# **NFS - Quick and Dirty Setup**

Known to work on Slackware 14, 14.1 and 14.2

# **Assumptions**

1) This HOWTO assumes that you are using a **vanilla install of Slackware** and have **not changed** the default HOSTS\_ALLOW, HOSTS\_DENY, or firewall rules.

2) For this example, the shared directory on the server will be /nfs\_share

3) For this example, the mount point of the NFS share will be /mnt/nfs\_share

4) We want anyone on our subnet (192.168.1.x) to have RW access the share

# **Overview**

- 1) Setup the server
- 2) Setup the client
- 3) Mount the NFS directories on the client

# **Server Setup**

Add the NFS shares to the /etc/exports file

```
vi /etc/exports
```
add:

[/etc/exports](https://docs.slackware.com/_export/code/howtos:network_services:nfs-quick_and_dirty_setup?codeblock=1)

/nfs\_share 192.168.1.1/24(rw,sync,no\_subtree\_check)

Start the NFS and RPC daemons

chmod 755 /etc/rc.d/rc.nfsd chmod 755 /etc/rc.d/rc.rpc /etc/rc.d/rc.nfsd start /etc/rc.d/rc.rpc start

Export the shares

Last update: 2019/10/08 howtos:network\_services:nfs-quick\_and\_dirty\_setup https://docs.slackware.com/howtos:network\_services:nfs-quick\_and\_dirty\_setup 04:38 (UTC)

exportfs -a

Check to see if the shares are being shared

exportfs

# **Client Setup**

Create the mount point

mkdir /mnt/nfs\_share

Start the RPC daemon

chmod 755 /etc/rc.d/rc.rpc /etc/rc.d/rc.rpc start

## **Mounting**

On the CLIENT machine, you have 3 options here: manually mounting, auto-mount at boot, or semiauto mount

### **MANUALLY MOUNT**

mount my.nfs.server:/nfs\_share /mnt/nfs\_share

### **AUTO-MOUNT AT BOOT**

Add the mount command to /etc/fstab

vi /etc/fstab

add:

#### [/etc/fstab](https://docs.slackware.com/_export/code/howtos:network_services:nfs-quick_and_dirty_setup?codeblock=9)

my.nfs.server:/nfs\_share /mnt/nfs\_share nfs rw,defaults 0 0

#### **SEMI-AUTO-MOUNT**

Add the mount command to /etc/fstab

#### vi /etc/fstab

add:

### [/etc/fstab](https://docs.slackware.com/_export/code/howtos:network_services:nfs-quick_and_dirty_setup?codeblock=11)

my.nfs.server:/nfs\_share /mnt/nfs\_share nfs rw,noauto 0 0

then when you want to mount, just run:

mount /mnt/nfs\_share

### **NOTE ABOUT AUTO\_MOUNTING**

If you mount at boot and the server machine is unavailable, it will cause your client machine to take a long time to boot as the NFS client will make multiple attempts to connect and you will have to wait for it to time-out for each attampt.

## **For The Impatient**

All the steps with no explanation: **SERVER:**

```
echo "/SHARED DIR YOUR SUBNET/24(rw,sync,no subtree check)" >> /etc/exports
chmod 755 /etc/rc.d/rc.nfsd
chmod 755 /etc/rc.d/rc.rpc
/etc/rc.d/rc.nfsd start
/etc/rc.d/rc.rpc start
exportfs -a
```
### **CLIENT:**

```
mkdir /mnt/nfs_share
chmod 755 /etc/rc.d/rc.rpc
/etc/rc.d/rc.rpc start
echo "YOUR_NFS_SERVER:/SHARED_DIR /CLIENT_MOUNT_POINT nfs rw,defaults 0 0"
>> /etc/fstab
mount /CLIENT_MOUNT_POINT
```
## **Problems/Solutions**

PROBLEM: NFS shares won't mount on client box with a "Stale NFS file handle" error. SOLUTION:

1) Forcibly unmount the directory on the CLIENT machine (if mounted):

```
umount -f /mnt/nfs_share
```
2) Flush the NFS registry on the SERVER machine:

exportfs -f

3) Remount the NFS share

4) No Root Squash: There are many options for NFS and I want to keep this article short but effective so I am leaving out many of the various configuration items that you could do. However there is one option that is worth mentioning, **no root squash**. By default NFS will downgrade any files created with the root permissions to the nobody user. This is a security feature that prevents privileges from being shared unless specifically requested. If I create a file as the root user on the client on the NFS share, by default that file is owned by the nobody user.

 root@client:~# touch /shared/nfs1/file2 root@server:/nfs# ls -la file2 -rw-r--r-- 1 nobody nogroup 0 Nov 18 18:06 file2

Sometimes it is important to share files that are owned as root with the proper permissions, in these cases this can be done by simply adding the **no\_root\_squash** attribute to the **/etc/exports** configuration.

### **Edit the /etc/exports file:**

/nfs\_share 192.168.1.1/24(rw,sync,no\_root\_squash)

# **Sources**

\* Originally written by [arfon](https://docs.slackware.com/wiki:user:arfon)

[howtos](https://docs.slackware.com/tag:howtos), [software](https://docs.slackware.com/tag:software?do=showtag&tag=software), [nfs](https://docs.slackware.com/tag:nfs?do=showtag&tag=nfs), [slackware 13.37,](https://docs.slackware.com/tag:slackware_13.37) [slackware 14.0,](https://docs.slackware.com/tag:slackware_14.0) [slackware 14.1](https://docs.slackware.com/tag:slackware_14.1?do=showtag&tag=slackware_14.1), [author arfon](https://docs.slackware.com/tag:author_arfon?do=showtag&tag=author_arfon)

From: <https://docs.slackware.com/>- **SlackDocs**

Permanent link: **[https://docs.slackware.com/howtos:network\\_services:nfs-quick\\_and\\_dirty\\_setup](https://docs.slackware.com/howtos:network_services:nfs-quick_and_dirty_setup)**

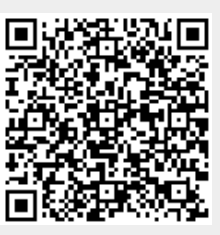

Last update: **2019/10/08 04:38 (UTC)**